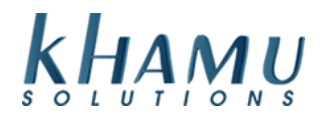

## **Adding an Employee**

- 1. Sign into **Manage System**
- 2. Select the **Employee Module**

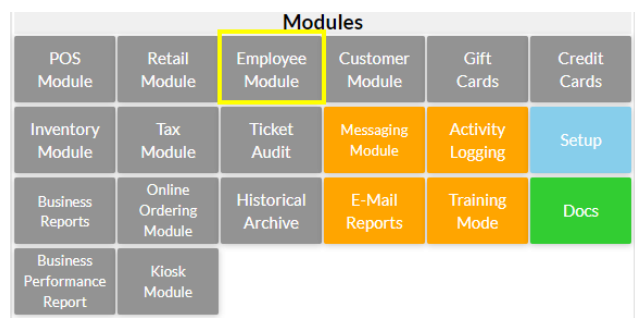

## 3. Select **Employee Info**

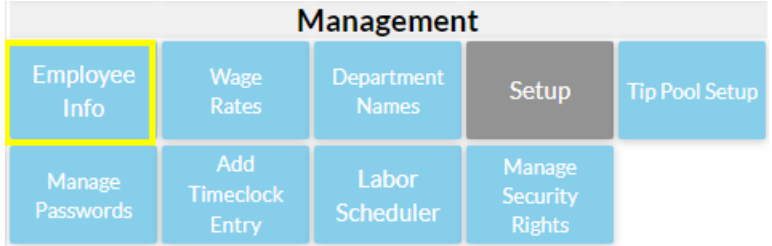

## 4. Select **Add New**

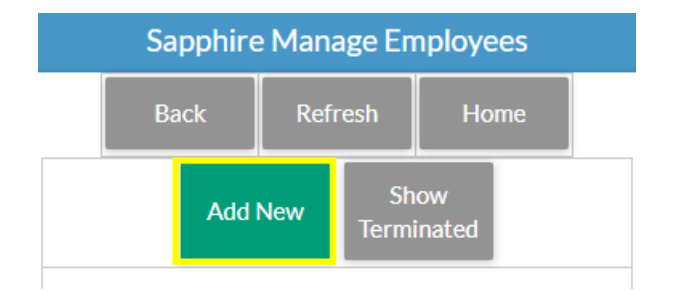

5. Add your new employee's information. Sapphire will only require that you enter in their first name and last initial. Do not forget to check the appropriate **Security Rights** for your employee. In order to access the **Orders Terminal** and take care of customers, an employee needs the "Emp" and "Server" right

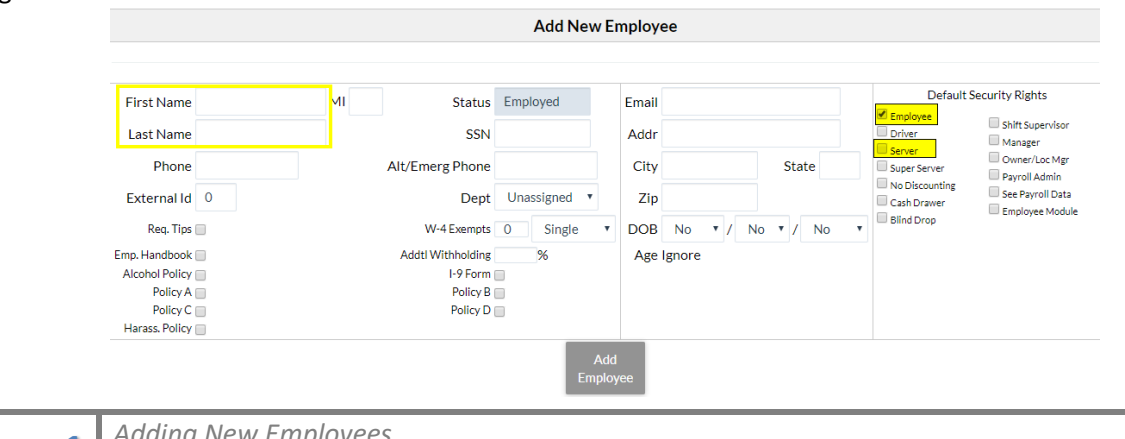

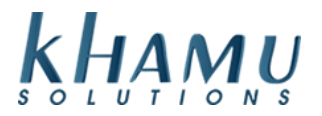

Employee - All employess should have employee rights. Driver - Show up as a driver in the Delivery terminal. Server - Show up on the front page and can sign in to the POS order entry area. Super Server - Anyone with SuperServer rights sign in to any server $\hat{\mathbf{\bullet}}$ s order entry area and assume their information. No Discount - Non-manager employee cannot apply a discount. Cash Drawer - Can open a cash drawer (depends on the Cash Drawer Rights configuration setting). Blind Drop - The server cannot see their Server Report or Cash Drawer Checkout and certain sales totals are hidden. See Payroll Data - Can see payroll data (e.g. timeclock, employee wages, labor reports). Payroll Admin - Can alter timeclock entries. Shift Supervisor - A manager with limited rights. Manager - This is a general purpose Manager right. Owner/Location Manager - This is the owner or location manager. Only this manager can give payroll rights to anyone. Administrator - This is a limited right to help the Sapphire Installer initially set up Sapphire. Emp Mod - This option restricts access to the Employee Module (does not affect Owners or Payroll Admins).

6. Enter a PIN that only the employee will know. This will be the number they use to clock in and to sign into the **Orders Terminal**

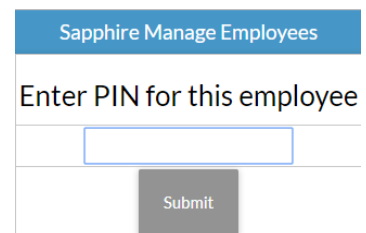

7. Now we need to add the employee's wage. Select their wage rate from the drop down box

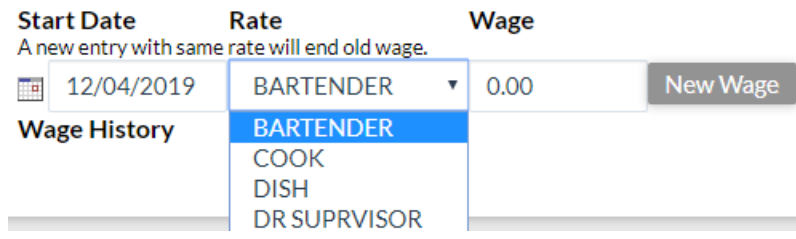

**2**

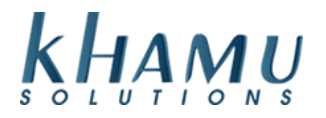

8. Enter in the wage you'd like, and select **New Wage**

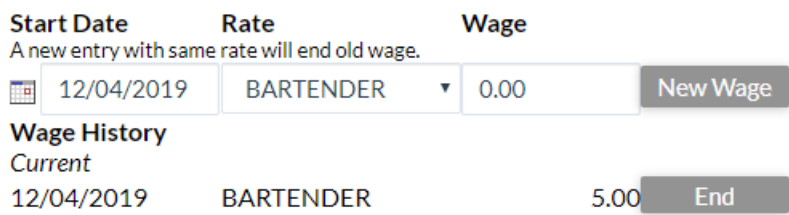

9. You can select different Rates with different Wages and the employee will choose what they are clocking in as

9. If you give your employee a raise, it will update the old rate automatically.

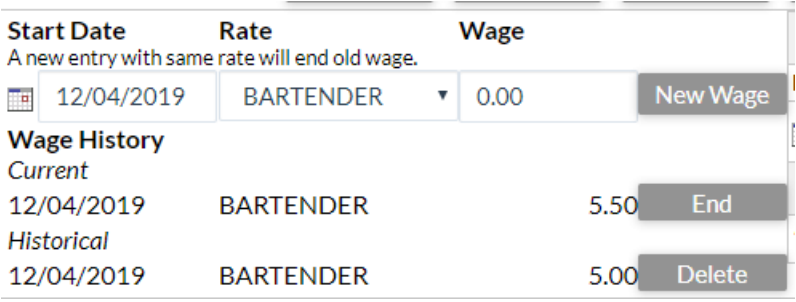

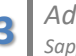